CEE 3804: Computer Applications for CEE Spring 2012

**Quiz 1**

Date: February 23, 2007 **Instructor: Trani** 

## **Honor Code Pledge**

The information provided in this exam is my own work. I have not received information from another person while doing this exam.

Your Name \_\_\_\_\_\_\_\_\_\_\_\_\_\_\_\_\_\_\_\_\_\_\_\_\_\_\_\_\_\_\_\_\_\_\_\_\_\_\_\_\_\_\_\_\_\_\_\_

Your Signature \_\_\_\_\_\_\_\_\_\_\_\_\_\_\_\_\_\_\_\_\_\_\_\_\_\_\_\_\_\_\_\_\_\_\_\_\_\_\_\_\_\_\_\_\_

Write your solutions in a single MSWord file. Cut and Paste all your answers using screen captures. Show all your work. Label your file with your last name and CEE3804. Email your solutions to [vuela@vt.edu](mailto:vuela@vt.edu) and [tao81@vt.edu](mailto:tao81@vt.edu). In the email header use the words CEE 3804 Quiz.

## **Problem 1 (40 Points)**

An engineer formulates a linear programming problem as follows:

Maximize  $Z = 50x_1 + 70x_2$ 

Subject to:

 $x_2 \le 125$ 

 $x_1 + x_2 \leq 420$ 

and the non-negativity constraints  $x_1 \ge 0$  and  $x_2 \ge 0$ .

a) Use **Excel Solver** to obtain the optimal solution. State the optimal value of Z.

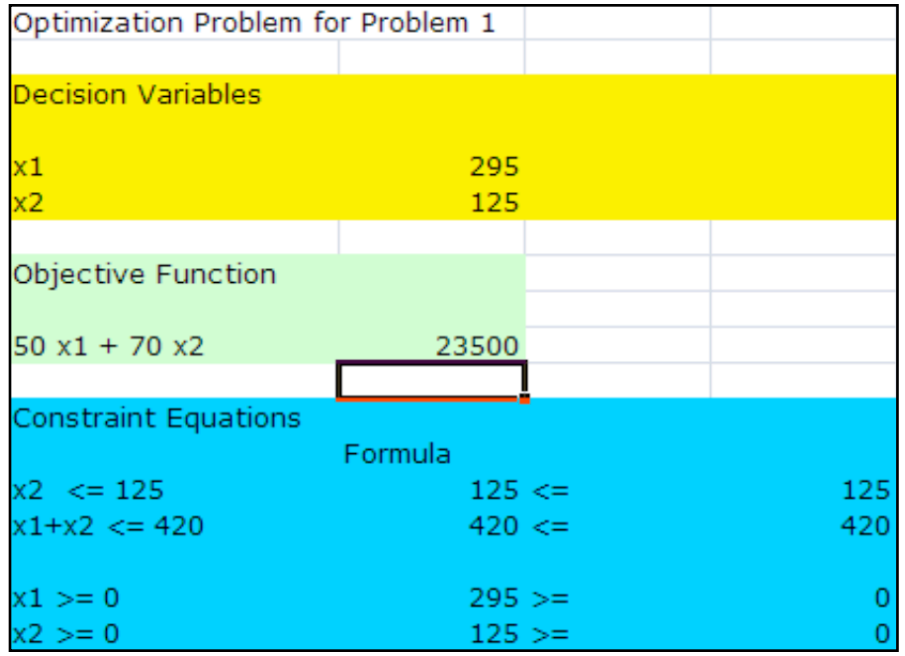

Figure 1. Solver Solution.

**Optimal solution is x1 = 295 and x2 = 125. The value of Z is 23500.**

b) Write down the first table to solve the problem using the Simplex method.

Transform the problem to canonical form by adding slack variables to change inequality constraints to equality constraints. Two slack variables are added in the problem.

Max.  $Z - 50x_1 - 70x_2 = 0$  $x_2 + x_3 = 125$  $x_1 + x_2 + x_4 = 420$ 

Table 1. Initial Table of the Problem. Current Solution is:  $x_1, x_2, x_3, x_4$  = [0 0 125 420]. Basic variables are  $x_3, x_4$ . Non-basic variables (i.e., those that are zero in the solution) are  $x_1, x_2$ .

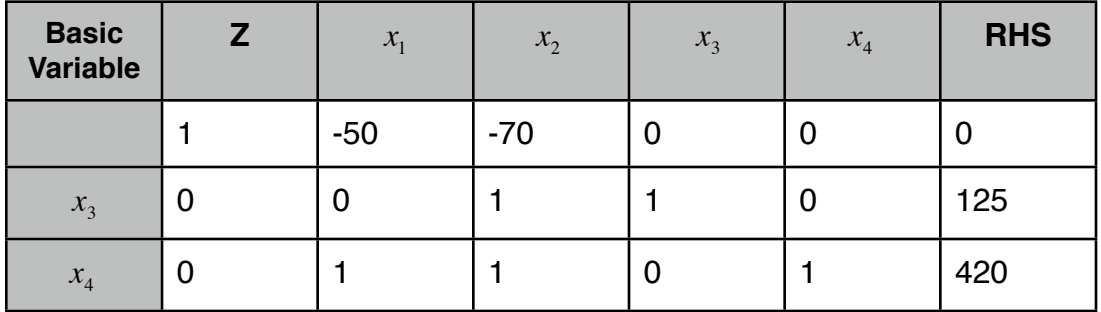

## **Problem 2 (30 Points)**

A formula to estimate the noise generated by rail vehicles is,

$$
L_{eq} = K_{ref} + 10\log(N_{cars}) + 20\log\left[\frac{v}{40}\right] + 10\log(q)
$$

where:

$$
L_{eq}
$$
 = equivalent noise level (decibels in scale A - dBA)

*Kref* = reference sound exposure level (decibels - dBA)

 $N_{\textit{cars}}$  = number of cars in the train

- $v =$ train speed (mph)
- $q$  = hourly average train volume (trains per hour)

a) Write a simple **function** in Visual Basic for Applications (VBA) to calculate the value of  $L_{eq}$  given values of v (speed),  $K_{ref}$ (sound exposure level),  $N_{cars}$  (train cars), and hourly train volume (q). The function created takes four input values for  $v$ ,  $K_{ref}$  ,  $N_{cars}$  and  $q$  . The values of the four input variables are to be entered in the worksheet and should be read by your Visual basic code. Write back the result from the Visual Basic code calculation obtained for *Leq* to the worksheet.

```
Public Function Lequivalent (K, Ncars, v, q)
' Function to estimate the noise generated by a t
\bulletŦ.
 Programmer A.A. Trani
 Date: Feb/26/2012
\mathbf{r}_\perpŸ.
\mathbf{r} .
 Input parameters
' K = ref. sound (dBA)' v = train speed (mph)\mathbf{r}_\perpNcars = no. of carsŦ
  q = volume of traffic (training / hr)Lequivalent = K + 10 * Log(Ncars) + 20 * Log(vEnd Function
```
Figure 2. Function Lequivalent.

b) Test your function using the following values: the train has 12 cars, the hourly train volume is 15 trains/hr and the train travels at 60 mph. The train studied is an electric locomotive with a reference sound exposure level value of 55 dBA.

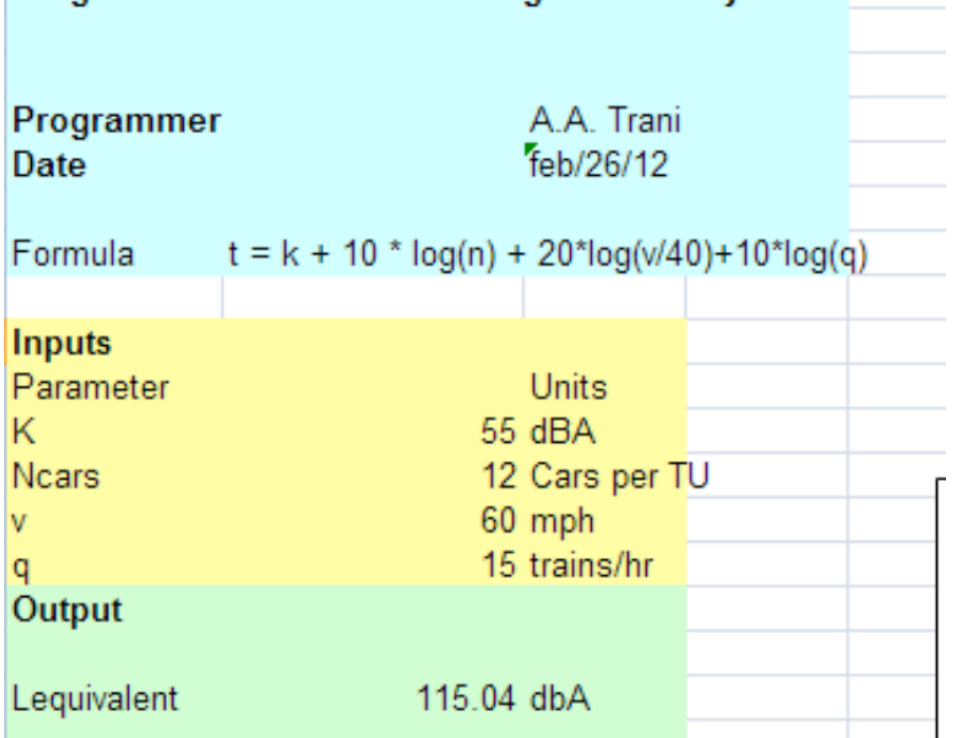

Program to estimate the noise generated by a train

Figure 3. Testing the function Lequivalent.

## **Problem 3 (30 Points)**

Short answers.

a) An engineer has developed two long formulas to estimate construction cost ( $C_c$ ) and construction time ( $C_c$ ) for a new

bridge. These formulas require eleven parameter values to do the calculations. Should the engineer use a **function** or a **subroutine** to these calculations. Explain why.

**Use a subroutine. The subroutine has the property to produce more than one output.**

Examine the following VBA code.

```
Sheets ("sheet1"). Select
  mass = Range("a8"). Value
 If mass < 23000 Then
      \text{aircraft} = "Small"ElseIf mass >115000 Then
      \text{aircraft} = "Heavy"Else
      \texttt{aircraft} = " \texttt{Large"}End If
  Sheets ("sheet1"). Select
  Range("b8"). ClearContents
  Range("b8"). Value = aircraft
End Sub
```
b) In three lines explain the purpose of the code.

- Select a value from the spreadsheet and assign to variable "mass"

- Given the mass, assign a string to variable "aircraft: to take one of three values: small heavy or large.

- Write down the "string" value assigned to aircraft into cell B8 (back to spreadsheet)

c) If the mass for an aircraft is 125000 kg what is the class assigned? Heavy

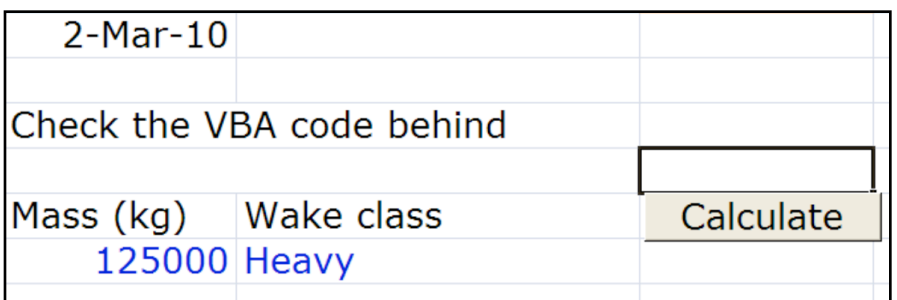